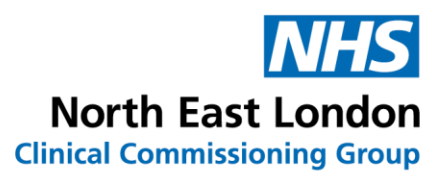

## **How to Add a Variable Use Repeat Medication on Emis Web**

Variable Use Repeat Medication is a function which allows you to add medication that is being used on a when necessary (PRN) basis.

To avoid the prescribing of repeat items that are 'when required' or of variable use (such as some inhalers/cream etc) being issued every month unnecessarily along with the regular repeat items, this feature quickly and easily separates them off from regular repeat or repeat dispensing medicines on the medication screen.

Steps:

•

- 1. Select 'Add Drug'
- 2. Enter medication details as usual
- 3. From the drop-down list select Rx type as 'Repeat' or 'Repeat Dispensing'. The Variable Use check box is only available if Rx type is repeat/repeat dispensing. It will not appear if the Rx type is acute (default)

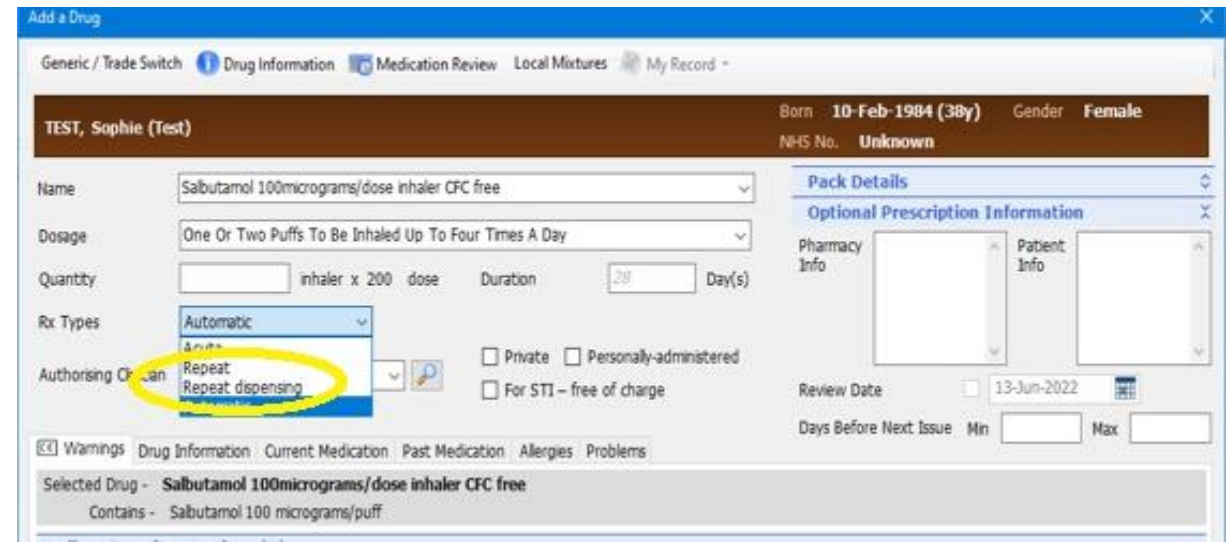

## 4. Select the Variable Use box

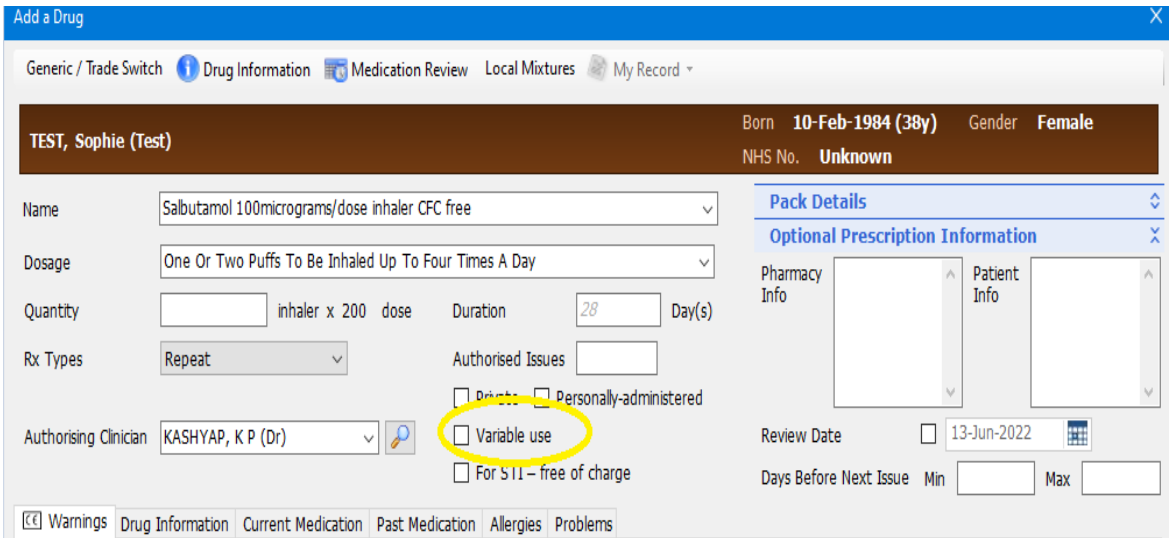

- 5. Select issue later or issue where appropriate
- 6. Once complete the medication will appear in a separate box on the patient's record as shown below

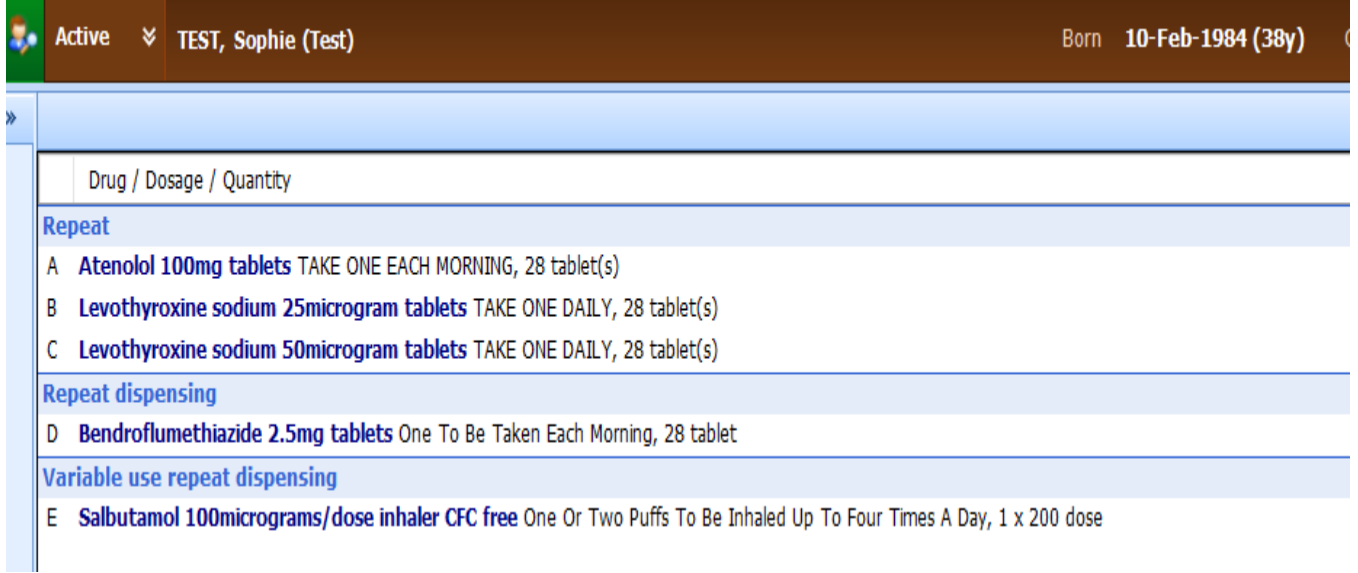

## **How to Add a Variable Use Repeat Medication on SystemOne**

Variable Use Repeat Medication is a function which allows you to add medication that is being used on a when necessary (PRN) basis.

To avoid the prescribing of repeat items that are 'when required' or of variable use (such as some inhalers/cream etc) being issued every month unnecessarily along with the regular repeat items, this feature quickly and easily separates them off from regular repeat or repeat dispensing medicines on the medication screen.

Steps:

- 7. Select 'Drug Prescribed'
- 8. Enter repeat medication details as usual
- 9. Tick the box 'Irregularly issued template'. This check box is only available if Rx type is repeat/repeat dispensing. It will not appear if the Rx type is acute (default).

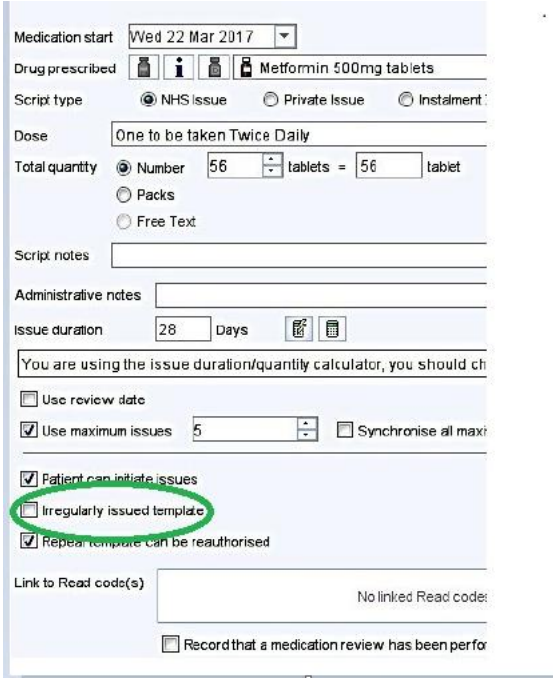